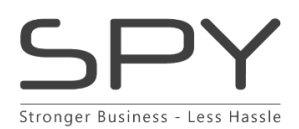

SPY is a system that easily handles all the processes that are unique to the fashion industry. Style management, collections, budgets, pre-payment, stock status and much more.

QuickPay's API will allow you to redirect B2B customers to QuickPay's Payment window for instant card payment.

# **CARD PAYMENT SETUP IN SPY FOR B2B SHOP & PREPAYMENT**

Card payment can be attached to specific customers through a '**Payment Term'**. The registered customer will be presented with card payments when confirming their orders in the B2B Shop or through an inquiry.

Good to know:

- You can credit and refund the total amount from **Sales > Invoice using Copy/ Credit**.
- Invoice Discounts will not apply to orders paid with credit cards.
- Orders paid with credit cards can be found pending in **Sales > Delivered**. The new **Delivery No.** stays pending here for 1 hour with the status: **'Pending Money Capture'** then the amount will be charged, and the delivery will be billable.
- Payments will reserve an amount on the credit card. The authorized amount includes:
- The order amount incl
	- o VAT. and
	- o Handling fee.
	- o The freight registered on the country for the first Collie OR the registered percentage inside **Admin > Settings > B2B > Configuration**.

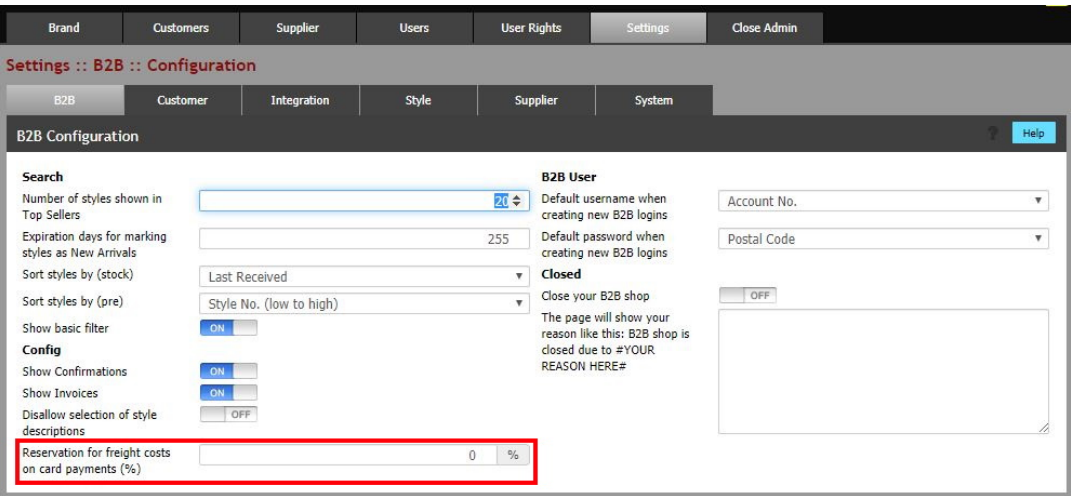

**NOTE**: Leave this field empty and SPY will reserve an amount that is equal to 1 Parcel, that you have entered in your Country settings. It's not possible to charge a higher freight amount than what is reserved from the customer's credit card.

### **B2B Shop payments:**

Customers that place a Stock order and has either a **0 Net Days** or **a 100% Prepayment term** where Card payment is set to '**ON'** will be presented with the following site when they confirm the order through the B2B Shop:

**Spy** Order number 7b429ae7a05149f59e6f

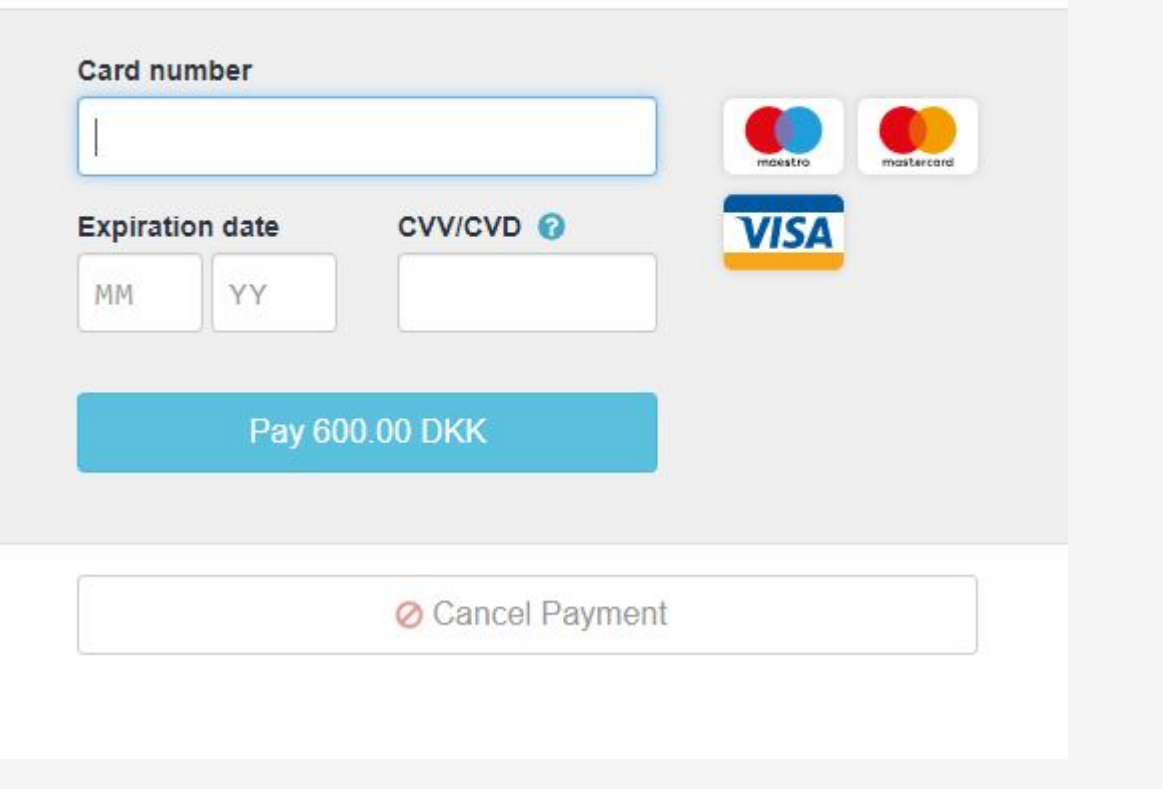

# **Prepayment orders through Normal sale in SPY:**

Customers that have a Prepayment Payment term where Card payment is set to '**ON'** will receive a link in the inquiry sent from **Finance > Prepayment > Awaiting Actions.** The link will redirect the customer to your providers' card payment site where they can make the payment. SPY will then register the inquiry as paid and ready for packing.

The e-mail link will look like this:

# $\blacksquare$

# **Prepayment Inquiry** No.: 154

Kære partner, Dear Partner

Vedlagt følger forudbetalingsfaktura / Attached you will see your prepayment invoice.

Skulle I have spørgsmål er I velkomne til at kontakte os. / Please contact us if you have any questions.

Click here to open the document. Click here to go to payment.

Best regards Silverbacks Phone: +45 20 60 30 86

Silkeborg Silverbacks

# **Setup SPY for Credit Card payments by following these steps:**

Create a Gateway

• Go to: Admin > Integration > Gateway.

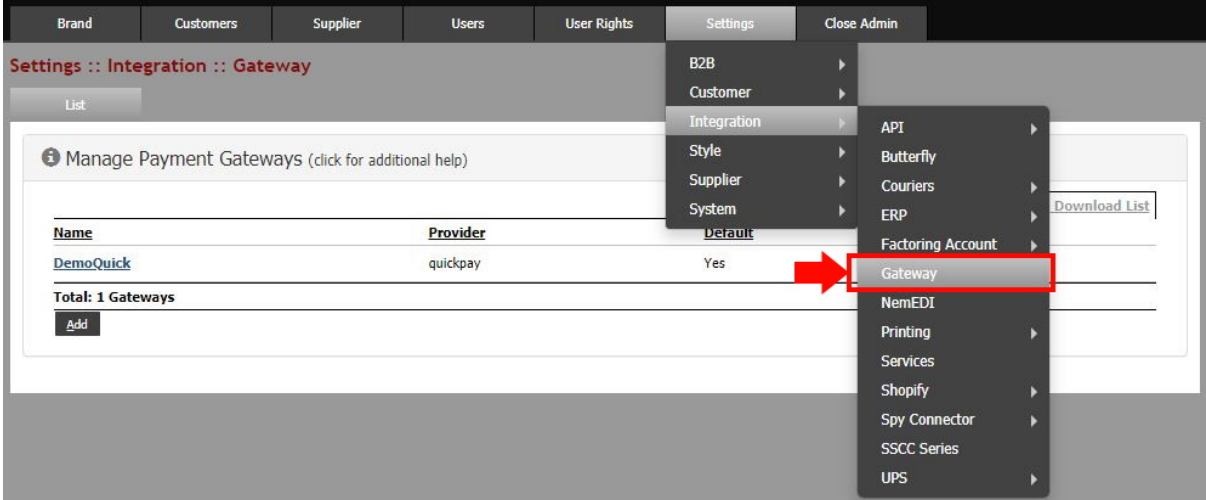

- Click "**Add**".
- Enter the list '**Name'** for the new gateway.
- Select your '**Provider'**. (QuickPay).
- Set the gateway to be used as the Default Gateway: '**ON'**

Set the 'Days To Capture Payment'. This is where you can register the days accepted for capturing payments through your agreement with the payment acquirer.

• Click "Create".

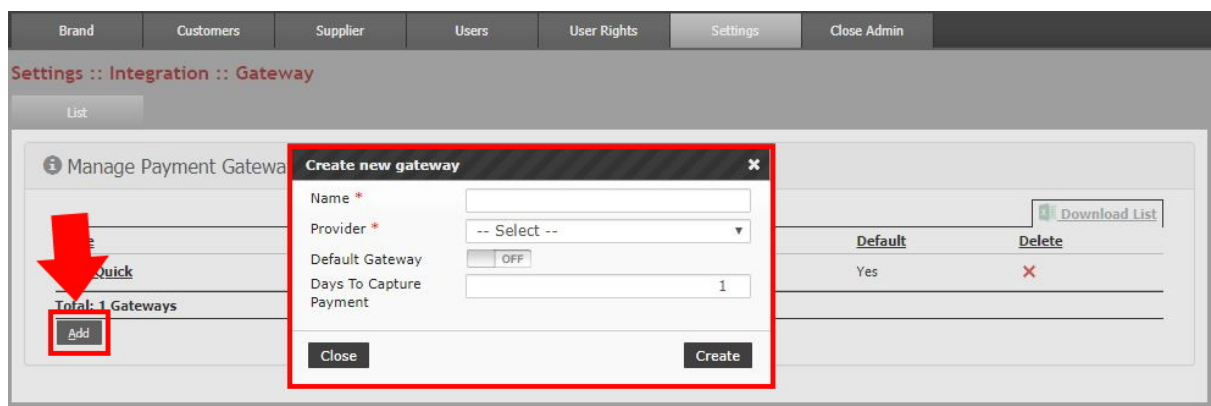

# **Add the API Key:**

- Click into the created Gateway from the list.
- Enter your **API Key** for QuickPay.
- Click "**Update**".

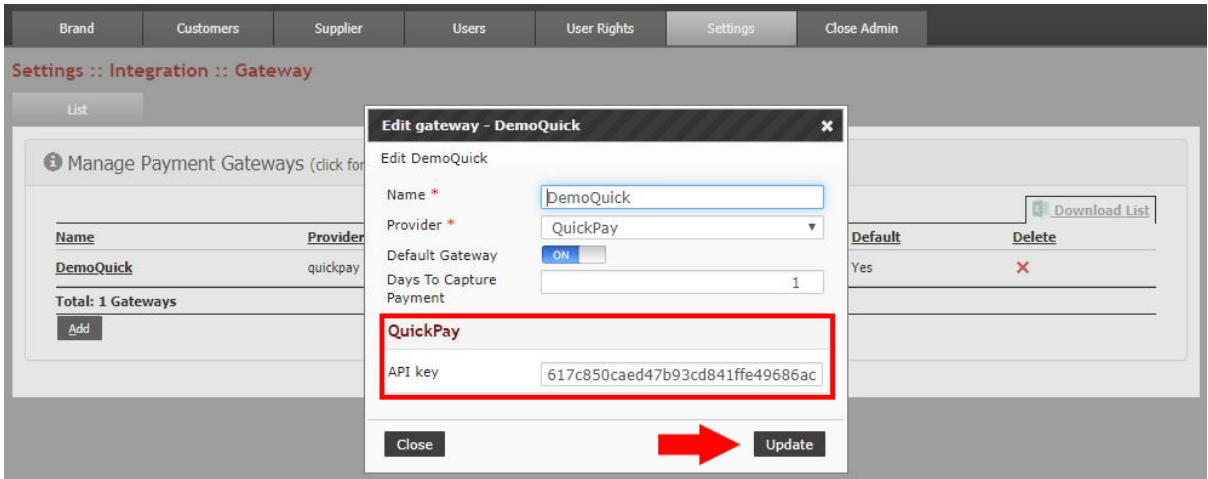

**Activate Credit Card Payments on customers Payment terms**

- Go to: **Admin > Settings > System > Payment terms**
- Select the term you want to edit or create a new payment term.
- Set '**Card payment enabled**' to "**ON**".

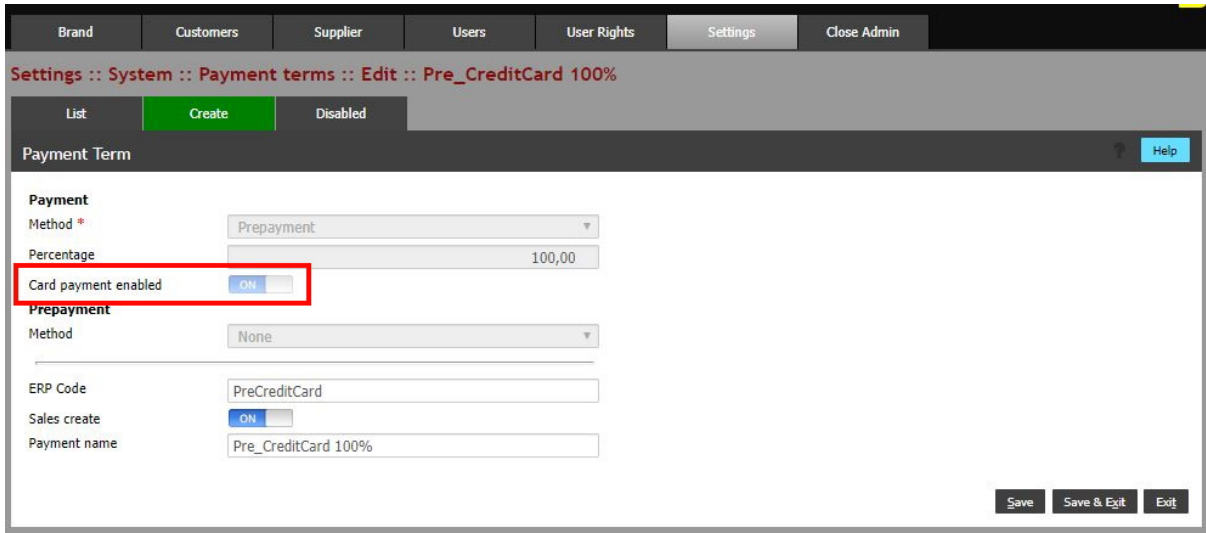

# **NOTE:**

(\*B2B Shop and normal sale)

**Prepayment terms** with Credit card payment that are registered with conditions ' **%/%** ' , ' **%/Days** ' will receive inquiries with a link to the payment gateway site.

(\*B2B Shop)

Stock Orders with **0 Net Days** or **100% Prepayment**: The B2B customer will be redirected to the payment gateway instantly. Credit card Payments will only capture the amounts that get delivered.

**NOTE**: Orders based on **100% Prepayment terms** will only be redirected if there is an active Card payment term with **0 Net Days** registered.

**GOOD TO KNOW**: The reserved amount can expire depending on your agreement with the payment acquirer. This can expire before the whole order has been delivered and invoiced, this depends completely on your agreement with e.g. Teller/Nets.